# **Projekte anlegen und verwalten in der Musterlösung**

Die Musterlösung ist zur Arbeit mit Projekten vorbereitet. Bei Projekten können Schüler aus verschiedenen Klassen in einem gemeinsamen Arbeitsbereich zusammenarbeiten.

Dazu gibt es in der Musterlösung vorbereitet die OU Projekte sowie einen Ordner mit dem Namen Projekte im Volume DATA. Diesem Ordner ist der Laufwerksbuchstabe P: zugeordnet.

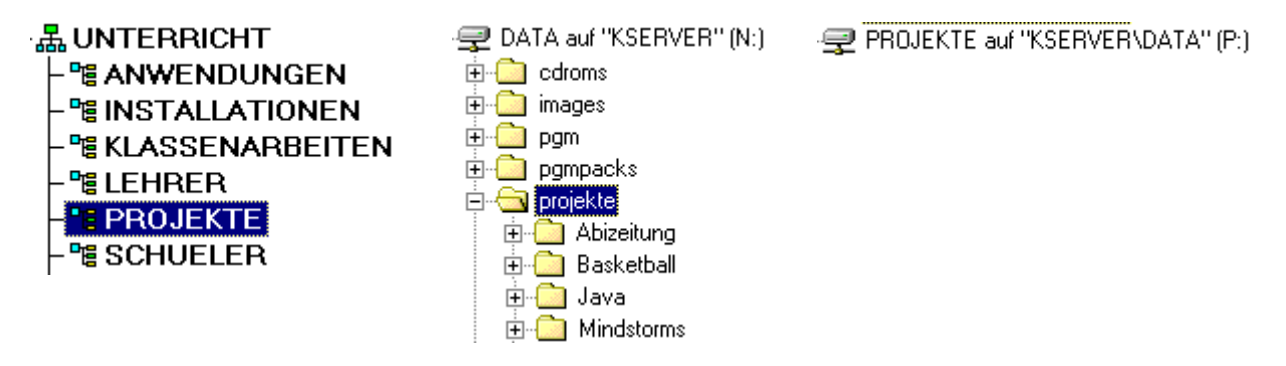

Rechtevergabe etc. sind in der Musterlösung fertig vorbereitet. Im folgenden wird beschrieben, wie Projekte angelegt werden und wie dem Projekt Mitglieder hinzugefügt oder aus dem Projekt entfernt werden können. Im Beispiel soll das Projekt Schülerzeitung angelegt werden.

#### *1. Anlegen eines Ordners unter KServer\_Data/Projekte*

Starten Sie NWAdmin.

Klicken Sie mit der rechten Maustaste auf den Ordner Projekte und wählen Sie *Create*.

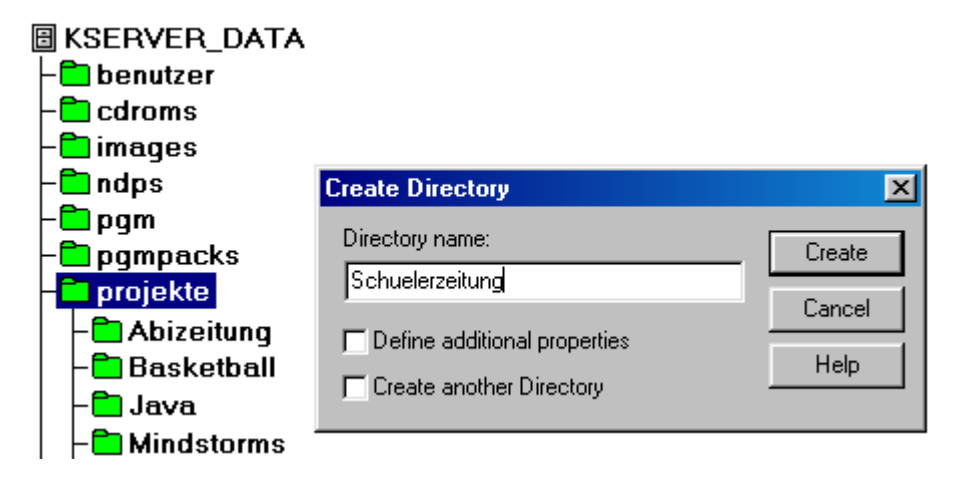

Geben Sie als Directory Name den Projektnamen ein, im Beispiel *Schuelerzeitung*. Der Ordner kann auch mit dem Windows-Explorer angelegt werden.

## *2. Anlegen einer Gruppe in der OU Projekte.Unterricht*

Legen Sie mit *Create Group* unterhalb von Projekte. Unterricht ein Gruppenobjekt par mit dem Projektnamen an, im Beispiel wieder *Schuelerzeitung*.

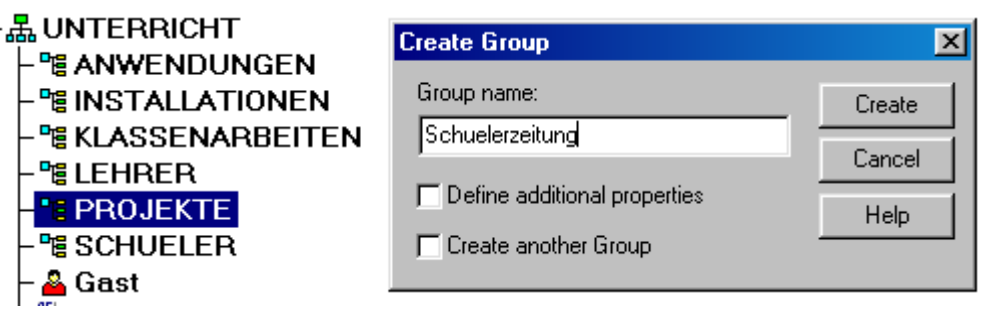

#### *3. Rechtezuweisung an die Gruppe*

Dem im letzten Schritt erzeugten Gruppenobjekt müssen nun am Unterverzeichnis des Projekts die notwendigen Rechte zugewiesen werden.

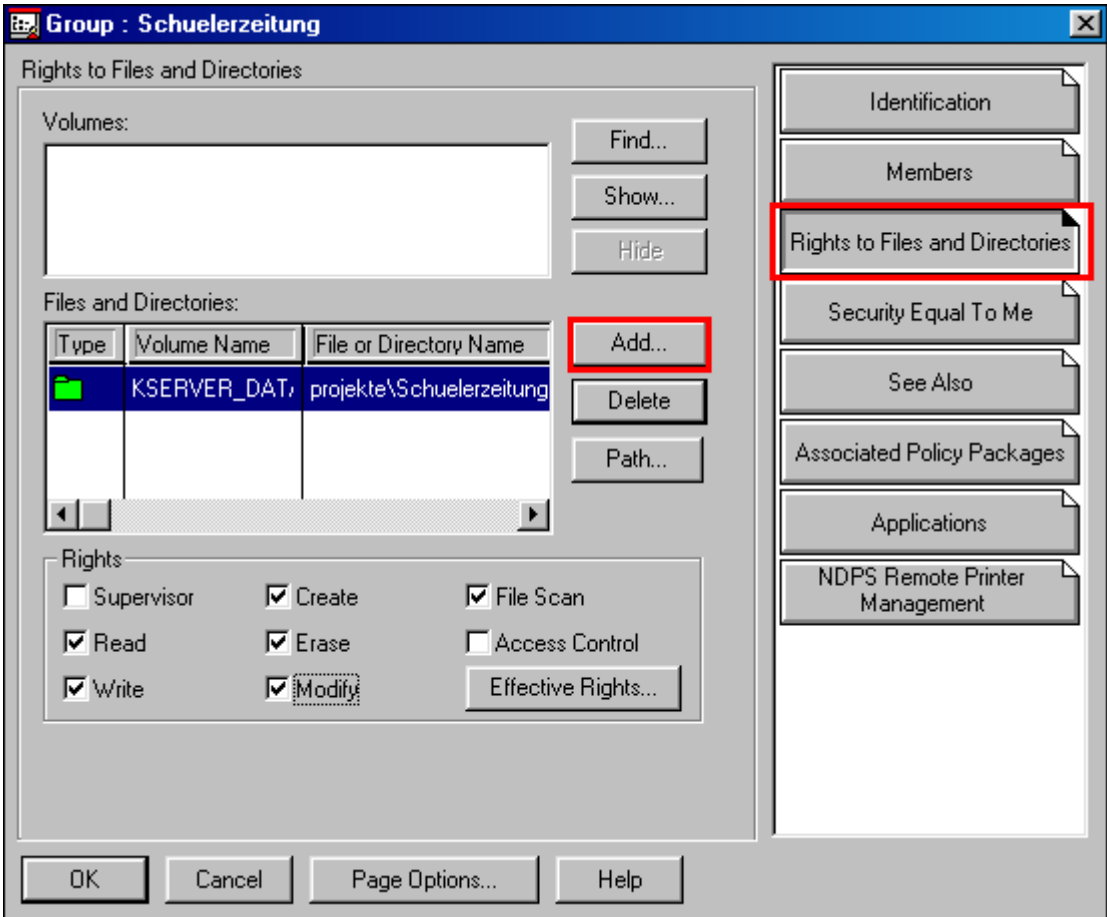

## *4. Platzbeschränkung für den Projektordner einrichten*

Es ist möglich, den Platz im Projektverzeichnis zu beschränken. Bei Klick mit rechter Maustaste auf den Projektordner in DATA\Projekte (im Beispiel wieder der Ordner Schülerzeitung) öffnet sich ein Menü. Wählen Sie *Eigenschaften* und dann die Registerseite *Netware-Info*. Mit dem Knopf *Ändern* erreichen Sie das abgebildete Dialogfenster zur Eingabe der Platzbeschränkung.

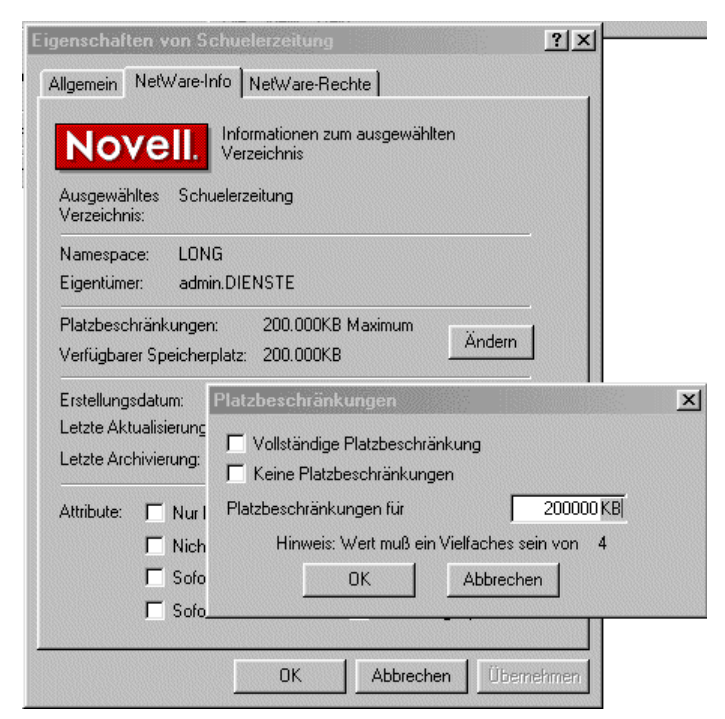

## *5. Mitglieder zuweisen*

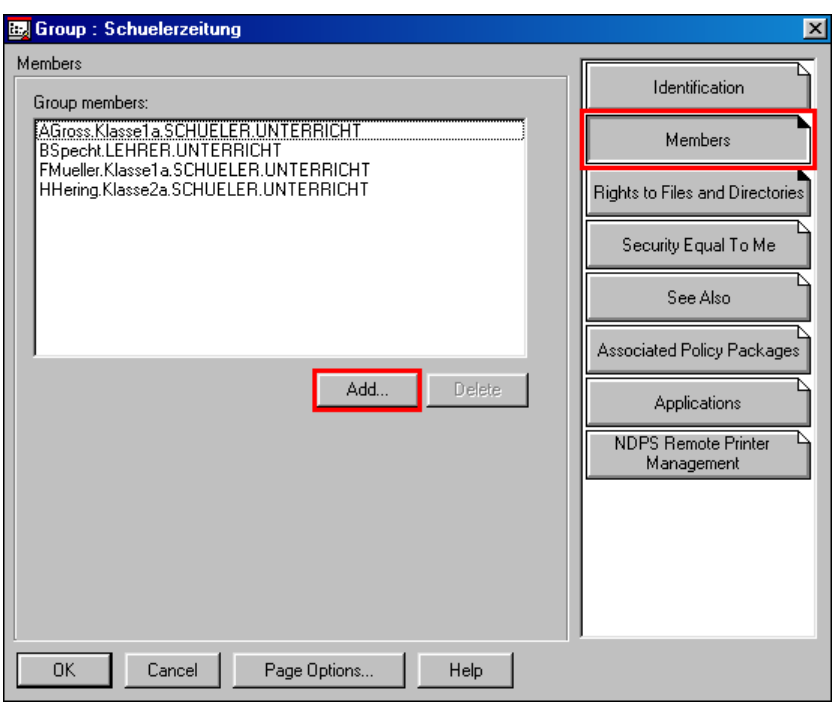

Weisen Sie dem Projekt mit *Add* auf der Seite *Members* Mitglieder zu. Die Mitglieder dürfen aus verschiedenen Klassen stammen, auch Lehrer können hinzugefügt werden.

Alle Mitglieder eines Projekts sehen im Explorer den Ordner mit dem Projektnamen als Unterverzeichnis in P:

*Wie man aus der obigen Beschreibung sieht, ist das Anlegen und verwalten von Projekten mit NWAdmin so kompliziert, dass der Netzwerkberater diese Arbeit selbst durchführen muss.*

## **Entlastung für den Netzwerkberater**

Um den Netzwerkberater zu entlasten wurde deshalb das Programm *eProjekte* erstellt. Das Programm führt die oben genannten Schritte sozusagen auf Knopfdruck automatisch aus.

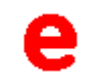

Das Anlegen eines neuen Projekts erfordert mit diesem Programm nur einen Mausklick und kein Wissen über Aufbau und Struktur des Netzwerks. Ebenso einfach ist das Zuweisen oder Entfernen von Mitgliedern. Man kann so dieses Recht ohne weiteres an die Lehrer selbst übertragen.

Im Programm sind auch Funktionen eingebaut, mit denen der Netzwerkberater den Überblick über die Projekte behalten kann. So kann zum Beispiel eine Liste der Projekte mit dem verwendeten Plattenplatz sowie dem Datum der letzten Änderung in einem Projekt gedruckt werden.

An der Schule des Autors ist das Programm seit 3 Jahren im Einsatz. Lehrer legen damit selbständig ihre Projekte an und teilen die Mitglieder ein. Für den Netzwerkberater bedeutet dies eine enorme Arbeitsentlastung.